**RAM Structure Crack With Keygen [32|64bit]**

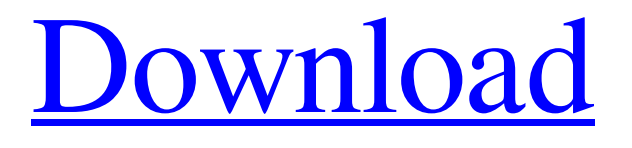

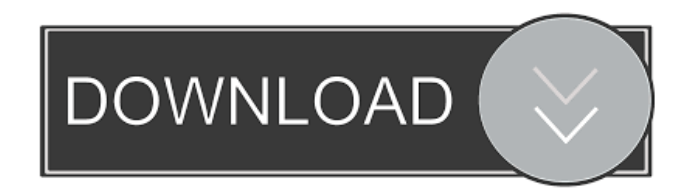

# **RAM Structure Crack Full Version [Win/Mac] (April-2022)**

- Hardware view with schematic view and pads - Logic view with schematic view and pads - Hierarchy view with schematic view and pads - Write cycles view with schematic view and pads - Read cycles view with schematic view and pads - Close Note: - The RAM structure is actually a JView application and needs to be run on the PC first. Then you can run this application and show the structure by pressing the close button. - RAM Structure can be run in IAR and HEX format. It is highly recommended to run the application in HEX format. - The HEX format is much easier to interpret than the IAR format. - RAM structure supports IAR and HEX file formats. - The file size of IAR file is about 85KB. The AV-3D is a tool to help you simulate the 3D audio capture from audio sources. It simulates the process of converting digital audio data into digital signals and then to analog signals by audio cards. AV-3D can record the input signals, process the input signals, and output the signals. The CPU dump project was developed by Intel and can be used to determine a CPUs current state. This project takes a system dump of a running Windows OS and then records the CPU state into a x86 core dump file. This core dump file can then be analyzed by IDA or WinDbg software to determine the current CPU state. The DDS2010 project was created to reverse engineer the DDS SDK 2010. The DDS SDK is used to develop DDS applications. DDS applications are very common and you may have an application that uses DDS. The DDS2010 project can be used to disassemble the DDS SDK and then load it into IDA and see the calls that are made. The DR-DOS Project is the successor to Microsoft's DR DOS. DR-DOS is a multi-user operating system used by MS-DOS and DR-DOS. DR-DOS was first released on the 32-bit PC DOS system in 1985 and was ported to the x86 architecture in 1987. The DR-DOS project is based on the DR-DOS 9.2 and 9.2-2 release as well as the real-mode version of DR-DOS. The EDID project is a open source project for reverse engineering the EDID from video cards. The EDID is a small piece of data that describes the display output device. This data is

## **RAM Structure Crack With Keygen (2022)**

The KEYMACRO device is part of the International Business Machines (IBM) System 390 series of System/370 and System/390 computers. The KEYMACRO has eight additional data input/output pins that are connected to the ports on the system board and can be used for user input and output. USER Commands: The KEYMACRO is under the control of the user via a program called USER. USER is a built in program to which you can add any number of commands. In this course, we will only use one command called KEYMACRO. USER Commands: The keymacro command displays the full memory map and the status of memory (free, busy, etc). It displays the status of the memory locations, and the status of the RAM input pins, and the status of the data output pins. SCAN Commands: The KEYMACRO is under the control of the Scan Program. The Scan Program is a separate user program from USER. The Scan Program can run any number of applications that it defines. The Scan Program can run a program in user mode, system mode, or privileged mode. In the default mode of a Scan Program, it will run the system programs in privileged mode. SCAN Commands: We will be starting the Scan Program from the KEYMACRO so that we can run the command display to view the memory map of the system. From the Keymacro, we will start the Scan Program from the Memory Map command to display the data of the memory locations. SYSTEM Commands: The SYSTEM command is used to run the system applications and help programs. It can be used to run user programs in system mode, and to run privileged programs in system mode. SYSTEM Commands: For the Keymacro to control the RAM, we need to get the full memory map to view the data of the memory locations. Applications: For the Keymacro to control the RAM, we need to get the full memory map to view the data of the memory locations. Shortcuts: The KEYMACRO does not have any keyboard shortcut to perform any of the operations shown. We will now be using the keyboard to perform all the operations and get the results. Author: Nathan View more information: Tags: rd-mam, 77a5ca646e

### **RAM Structure For Windows**

Written by: FreePPle has been a free software platform for Windows OS for 30 years now, with its latest version 3.0, which is now officially released. The application is one of the most popular system profilers in the market and it is available for both 32-bit and 64-bit versions. This version of FreePPle comes with some interesting additions that will make it stand out from the rest. In addition to the usual features, FreePPle 3.0 now has a special feature named "Live Timing", which allows users to capture the memory and CPU usage during runtime and provides detailed analysis of their applications. One other cool feature of this version is the introduction of "system detail", which provides detailed information of all the internal components of the system. System detail is not available in the previous version. FreePPle comes with a new GUI that is very interactive and intuitive. It is designed to be very easy to understand and learn, especially for new users. In addition to this, FreePPle 3.0 also includes a custom-made image capture tool that provides direct access to the hardware and BIOS information in an easy-to-use interface. Overall, this version of FreePPle is definitely an upgrade from the previous version. It is packed with many improvements, new features and improved usability. It is designed to cater the needs of all users, whether they are experienced or novice. And it comes with a 30-day money back guarantee if you are not satisfied with the product. With this review of Windows 8, you can save yourself from the pain of upgrading to a new version and save a lot of time and money. It contains a lot of information that you need to know before you upgrade. If you are considering Windows 8, there are many things that you must know. Windows 8 can run well on almost any computer. It's a powerful operating system. Security The system, security features have been improved for Windows 8. For users who have old computers and are worried about security, Windows 8 could be a problem for them. There are special features included in Windows 8 that are very useful. But the special security tools are only meant for users with advanced security needs. Windows 8 provides user's data security that is very efficient. Macs are a great computer, but for some reason the Mac OS X Mac Lion is not that great. The Mac OS Lion is actually not an advance upgrade to the previous version, but a major

#### **What's New In RAM Structure?**

To view a RAM structure, first click on the "RAM Structure" menu item. After RAM structure is running on your machine, press CTRL+F11 key combination to enter the real-time view mode. Note: The RAM structure may take a few minutes to open. When RAM Structure opens, a dialog will appear asking you to enter the component values that will be used to display the RAM. Once the dialog appears, you can enter the component values by clicking on the Browse button and entering the appropriate values. After you enter the values, press F8 or Enter key on the keyboard to close the dialog. Now, press F11 or CTRL+F11 to enter the real-time view mode. After the RAM structure is displayed, press F11 or CTRL+F11 again to return to the configuration screen. You can also use this key combination to move around the configuration panel. To view RAM structure details, press F9 or CTRL+F9. Note: The RAM structure will display the RAM waveform values. If you change the component value or choose a different memory operation, the RAM structure will not display the new values. You will need to press F9 or CTRL+F9 again to update the view and refresh the display. This tool should be used for learning purposes only. This tool will not make an actual memory circuit appear in your system. All tests and all explanations made using this tool are for illustration purposes only. The actual system may behave differently from the simulation. To exit RAM structure, press F11 or CTRL+F11. How to: 1. Open the "RAM Structure" menu item 2. Press CTRL+F11 on your keyboard to open the RAM structure 3. Enter component values using the "Browse" button 4. Select a memory operation by selecting one of the options: Write, Read, Dual Write and Dual Read. 5. Press F8 or Enter key to enter the real-time view mode 6. Press F11 or CTRL+F11 to exit RAM Structure 7. To exit RAM Structure and return to the configuration menu, press F11 or CTRL+F11 For more help using the "RAM Structure" tool, refer to RAM Structure User Guide WELCOME TO THE NEW FAIR RITE AMERICAN CASINO! Welcome to the world of casino gaming! We are a casino located in Tampa, Florida that has been in operation since 2004 and have grown in our commitment to you, our valued customer. We are excited to offer this addition to our gaming arsenal in a location where we are confident you will find the Fair Rites American Casino to be your perfect choice! We are also excited to offer online play at Fair Rites Casino. We have games for all types of players

## **System Requirements For RAM Structure:**

• Recommended: 4 GB RAM • Minimum: 2 GB RAM • Recommended: Dual Core Processor • Minimum: Single Core Processor • Recommended: Nvidia GeForce GTX 970 • Minimum: Nvidia GeForce GTX850 • Recommended: Windows 10 • Minimum: Windows 7 • Recommended: Windows 8.1 • Minimum: Windows 8 THE MAIN FEATURES OF THE GAME: - More than 30 real locations and areas - More than 15 unique characters, each with their own unique abilities

Related links:

<http://togetherwearegrand.com/?p=5633>

<https://livesound.store/dotnetscanner-crack-free/>

<https://hundopi.se/wp-content/uploads/2022/06/Ras2Vec.pdf>

<https://timesnest.com/sqlitetodb2-20141215-crack/>

[https://entrepreneurlifecompliance.com/wp-content/uploads/2022/06/USB\\_Monitor\\_Pro.pdf](https://entrepreneurlifecompliance.com/wp-content/uploads/2022/06/USB_Monitor_Pro.pdf)

<https://www.soroherbaria.org/portal/checklists/checklist.php?clid=62497>

[http://www.nextjowl.com/upload/files/2022/06/aiHJeiPd6uhUuL6abymz\\_06\\_0d115618529ffde0872eca51a2f59ea5\\_file.pdf](http://www.nextjowl.com/upload/files/2022/06/aiHJeiPd6uhUuL6abymz_06_0d115618529ffde0872eca51a2f59ea5_file.pdf) <http://rastadream.com/?p=2108>

<https://gametimereviews.com/zotob-c-remover-serial-number-full-torrent-free-for-windows/>

<https://www.valenciacfacademyitaly.com/2022/06/06/po-localization-3-7-0-crack-license-key-download/>